# **Prvi koraki**

### **Diode in testne plošče**

LED dioda je kot majhna žarnica. Kot vsako žarnico jo moramo vključiti v električni krog, tako elektrika teče "skoznjo". Če imamo pred sabo baterijo: žarnico priključimo jo na  $+$  in  $-$ , pa bo elektrika tekla iz pozitivnega pola baterije skozi žarnico in v negativnega. (V tem besedilu si bomo privoščili napisati marsikaj, ob čemer bi se fiziki ali elektrotehniki križali. Tole je že bila ena takšnih reči. Tule se jim enkrat za vselej opravičujemo in odslej se bomo na pravorečje požvižgali.)

**Opomba: učenci, ki sva jih imela z ženo pri pouku, so predtem že izvedeli, kako vezati žarnico v električni tokokrog. Tale razlaga, predvsem pa vse prihodnje, so z vidika fizike dokaj poenostavljene.** Trudil sem se, da ne bi bile napačne (čeprav sem faliran fizik), nisem pa se trudil razlagati fizike. **Prilagajajte…**

LED se od običajnih žarnic razlikuje (tudi) po tem, da ni vseeno, kako jo obrnemo. Če pozorno pogledamo njeni nožici, vidimo, da je ena krajša in na to moramo pripeljati minus. To si bomo preprosto zapomnili: *minus je tista, ki so jo odrezali*. Če imaš pri roki kako baterijo ali kaj podobnega z napetostjo med 3 in 5 volti, lahko poskusiš nanjo priključiti diodo in če jo boš pravilno obrnil, bo svetila, sicer pa ne.

Namesto baterije lahko uporabimo tudi Arduina. Na zgornji in spodnji strani (če ga gledamo obrnjenega, kot je na sliki) ima kup "luknjic", ki jim pravimo "pini". (Pin je po angleško "igla". Zakaj bi luknjicam pravili iglice? Različni tovrstni računalniki imajo v resnici iglice; Arduino ima luknje, a ker je njihova vloga enaka vlogi iglic na drugih, uporabljamo kar ime "iglice". Se pravi pini.)

**Opomba: načelno se trudim prevajati, ravno za** *pin* **pa se ne spomnim primernega prevoda.**

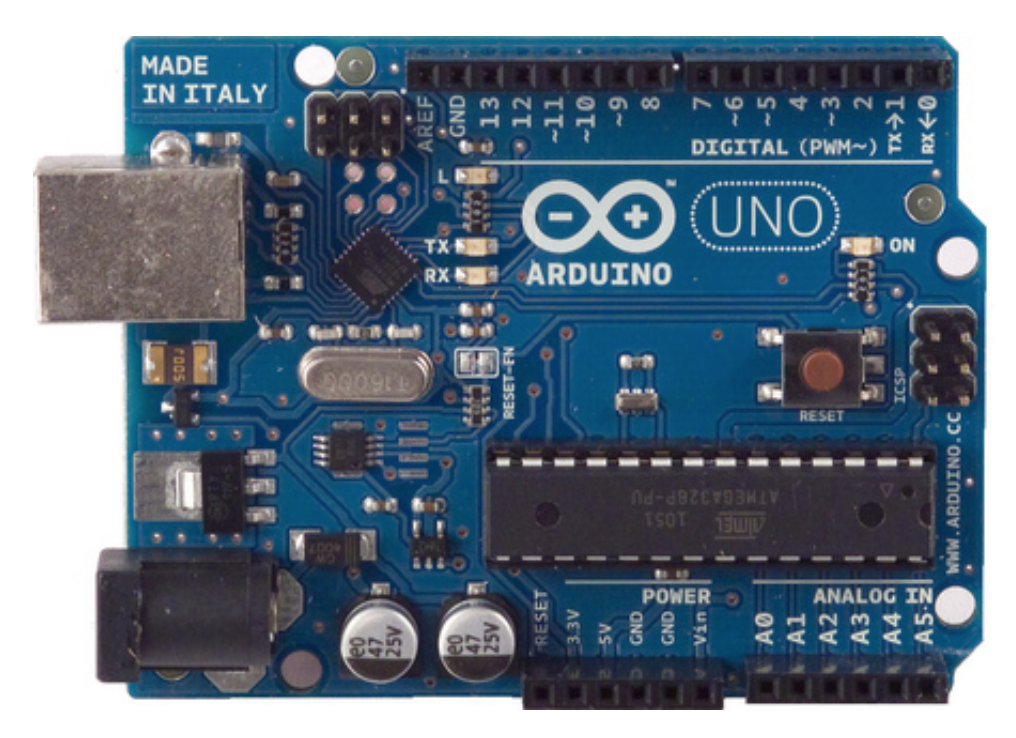

Tvoj Arduino morda ne izgleda popolnoma enako, čeprav je ravno tako Arduino Uno. Če imaš katerega drugega, recimo simpatičnega malega Arduino Nano, je lahko tudi popolnoma drugačen, oznake pinov pa bodo enake, tako da boš lahko besedilu brez težav sledil tudi z njim. (Razen v naslednjem delčku besedila. Nano ima v resnici iglice, ne luknjic, zato bi vanj še nekoliko težje vtaknil diodo.)

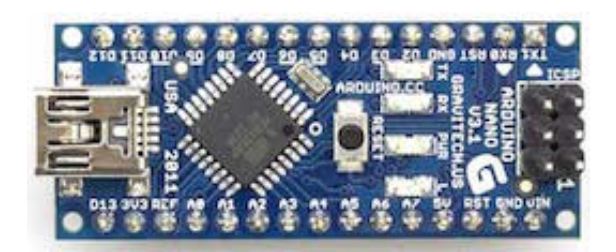

**Opomba: Če imamo Arduino Nano, ga nasadimo na ploščo. Učencem razložimo, da imamo v tem** primeru signal iz pina na celem stolpcu. Nasadimo ga tako, da je USB na zunanji strani, da ne bo delal **napote. Ko ga snamemo s plošče, moramo biti previdni, da ne zvijemo pinov. Lahko si pomagamo tako, da kaj zatlačimo po Arduina, vendar pazimo, da ga ne opraskamo.**

Na Arduinove pine bomo priklapljali različne stvari. Da nanj priključimo LED, bomo potrebovali dva: enega, na katerem piše GND (takih je več - izbereš lahko kateregakoli) in enega, ob katerem piše +5V .

V elektroniki "polov" navadno ne označujemo z  $+$  in  $-$ , pozitivnim in negativnim. Pač pa negativnemu rečemo ničla ali *zemlja* (ali, v angleščini *ground*, od koder torej okrajšava GND ). Pri pozitivnem pa dopišemo napetost - zato +5V .

**Opomba: Tule ne razlagam napetnostnih nivojev (GND** *definira* **0 V in vse druge napetosti so relativne glede na to…). Tega ne tu ne kasneje ne potrebujemo. Ko/Če pridemo do merjenja napetosti na analognih vhodih, lahko brez škode zamolčimo, da gre za relativne napetosti glede na** GND **. Če imamo opravka s srednješolci, pa lahko to morda razložimo.**

Diodo bomo priključili tako, da bomo potisnili krajšo nožico v pin z oznako GND in daljšo v +5V. Ne gre, ker dioda ne more narediti špage? Drži. Še bolj ne bo šlo, ko bomo malo kasneje izvedeli, da je potrebno vmes dodati še upornik.

Zato vzemimo v roke še eno čudo: testno ploščo. Z njo bomo sestavljali testna vezja. V plošči je kup luknjic, v katere zatikamo žičke. Znotraj plošče so luknjice povezane: po dve vrstici ob daljših robovih so povezane vzdolž roba, stolpci pa so povezani poprek. Tale razlaga najbrž ni prav razumljiva, iz slike pa bo vse jasno:

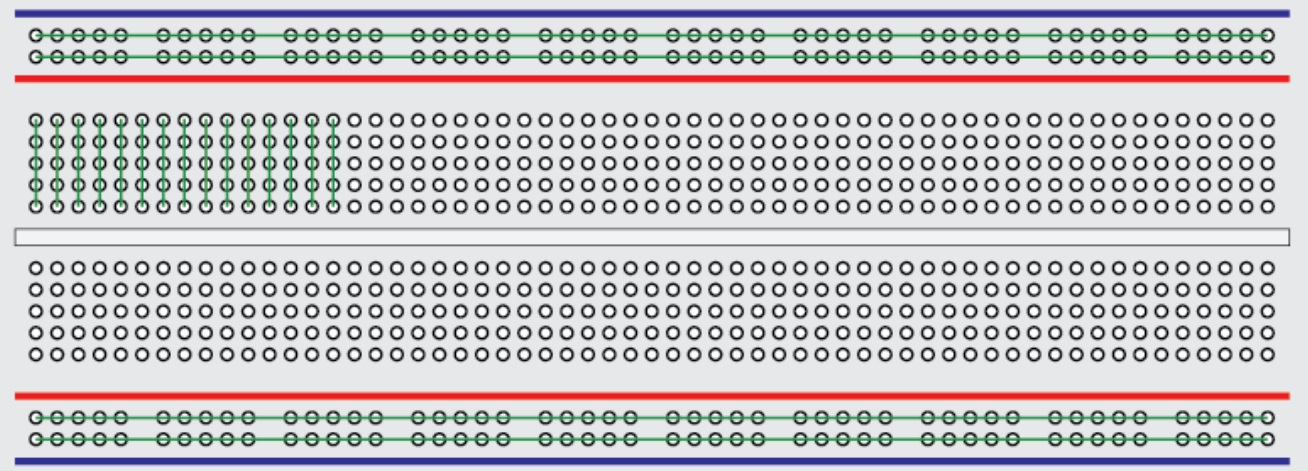

Plošče se med seboj nekoliko razlikujejo, na večini pa tečejo povezave, kot nakazujejo zelene črte na sliki.

Pazi le na tole: če sta morda in rdeča črta na tvoji testni plošči na sredi prekinjeni, je v resnici prekinjena tudi povezava med levo in desno skupino luknjic na zgornjem in spodnjem robu.

Zdaj Arduinov pin GND povežimo z modro vrstico na testni plošči in +5V z rdečo. **Pazi** tole je zelo pomembno. Pozorno poglej sliko, saj se ne smeš zmotiti: GND gre v eno vrstico, +5V pa v drugo. Če ju vtakneš v isto, lahko pokvariš Arduina. V vezjih, ki jih bomo sestavljali, bomo morda večkrat potrebovali GND in +5V , in zdaj smo si ga "namnožili": vsi pini ob robovih zdaj "ponujajo" GND in +5V .

Diodo vstavimo tako da bo ena nožica v enem, druga v drugem stolpcu. Z dodatnima žicama pripeljemo GND in +5 V v tadva stolpca. Priključi Arduina prek USB na računalnik in - dioda sveti. Če je posvetila, jo **takoj** potegni spet ven (ali pa izključi Arduina); boš še izvedel, zakaj.

**Opomba: Lahko jim rečeš, naj najprej sestavijo vezje, Arduina pa priključijo na računalnik šele, ko boš preveril, da je vezje res v redu. Pri meni sicer še nikoli niso uspeli skuriti Arduina, a vseeno.**

**Opomba: Tega naj ne počnejo z močnimi diodami, saj se te skurijo prej kot v sekundi.**

**Opomba: za razliko od, recimo, USB ključkov, lahko Arduina varno izključimo iz računalnika kadarkoli, ne da bi nam morali Windowsi to prej dovoliti.**

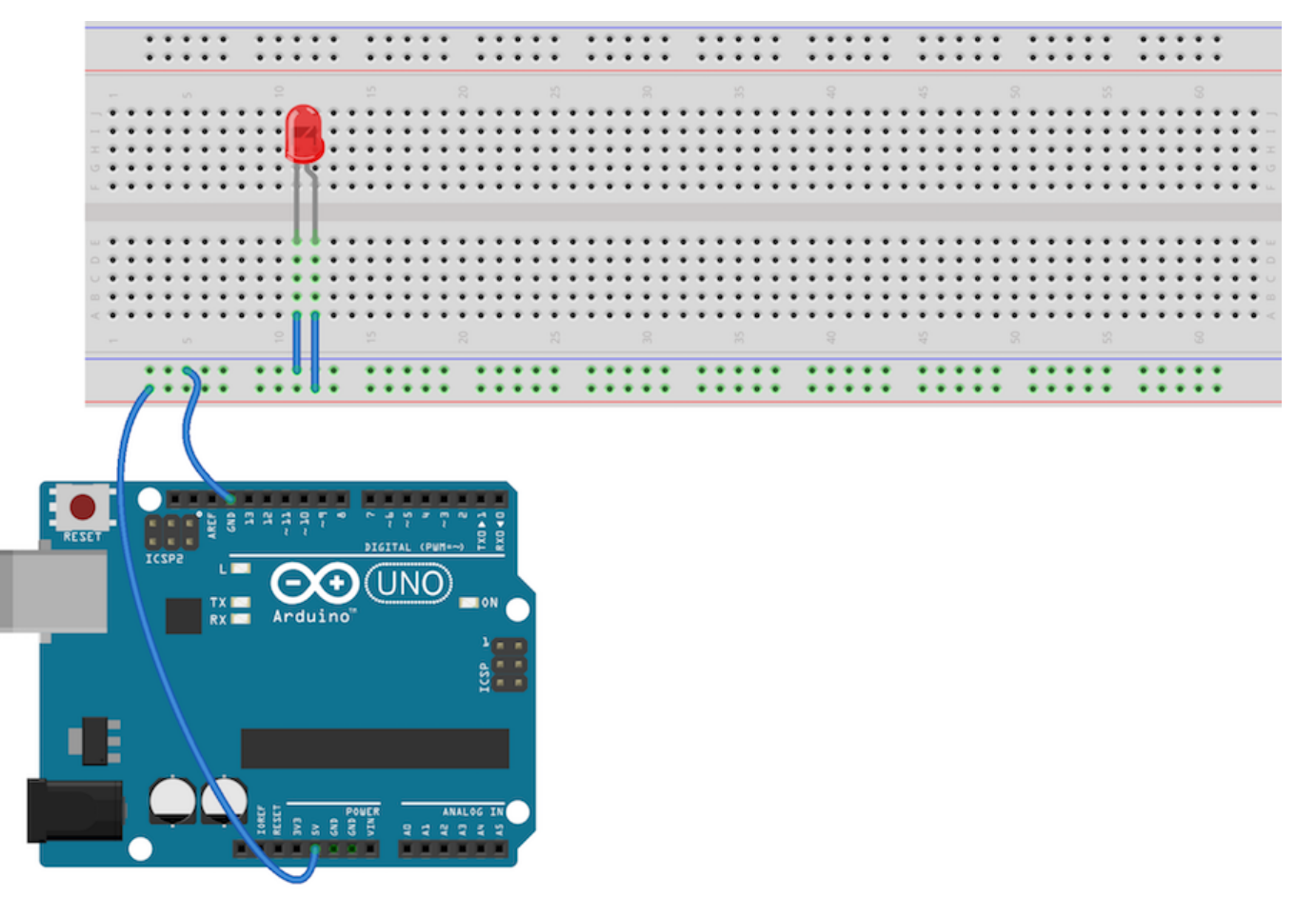

fritzing

Če noče, preveri

- ali je pravilno obrnjena,
- ali si Arduino priključil prek USB na računalnik in je torej prižgan (da je, bo pokazal tako, da bo na njem svetila kaka lučka),
- ali dioda deluje (zamenjaj jo z drugo),
- ali uporabljaš prave pine na Arduinu.

Recimo, da ti je uspelo in dioda sveti. Zdaj pa jo hitro potegni ven.

## **Uporniki**

Čim več stvari poskusimo, tem pametnejši smo. So pa stvari, ki jih ni pametno preskusiti. Eden od poskusov, ki jih ne priporočam, je vtikanje žarnice iz žepne svetilke v stensko vtičnico. (Recimo, da so na žarnico priključene žice in bi to načelno lahko izvedli.) Najmanj, kar se bo zgodilo, je, da bo pošteno počilo, možni pa so tudi pretresljivejši rezultati. (Resno, tega **nikoli** ne naredi, saj te elektrika lahko ubije!) Take majhne žarničke pač niso narejene za 230 V napetosti.

Tudi diode same ne smejo biti vezane v električne kroge. Dodati jim moramo upornike. Za upornike si lahko predstavljamo, da "zavirajo" elektriko. Elektriko moramo torej prisiliti, da teče prek diode in še prek upornika.

**Opomba: koncept toka, napetosti in upora je težko razložiti. Nisem didaktik fizike. Pač pa sem se** posvetoval z njimi in povedali so za določene analogije z vodo, vendar vse delujejo le do neke mere. **Tole "zaviranje" je očitno velika poenostavitev. Vendar nas kasneje ne bo tepla. Če bi prišli do aktivnosti, ko bomo res morali razmišljati o uporih na pravi način, pa to raje razložimo takrat. Sledeč Papertu ne razlagajmo stvari, preden jih res potrebujemo. Učenci si jih ne bodo zapomnili, če ne bodo vedeli, čemu služijo, jih ne znali postaviti v kontekst, ne imeli izkušenj z njimi.**

Uporniki so prepoznavne zadeve. Gre za majhne "valjčke", na katerih so narisani pisani trakci. Upornost (količino, ki pove, kako močno upornik zavira elektriko) merimo v ohmih, po nemškem fiziku Ohmu. (Temu se reče enakopravnost: Volti so imenovani po Italijanu Volti, watti po Angležu Wattu in amperi po Francozu Amperu. Predstavljajte si, da bi se z napetostmi ukvarjal Janez Novak in bi v vtičnicah namesto 230 voltov imeli 230 novakov.) Barve trakcev povedo, za kakšen upornik gre. Ker barv ne znamo brati, si bomo pomagali s tem, kar piše na škatli, v katerih imamo spravljene upornike: uporniki, ki jih bomo uporabljali ob diodah, naj imajo približno 150 ohmov.

**Opomba: Učencem lahko vseeno pokažemo, kako so z barvami zapisane upornosti. To je zabavno, poučno (ker zapisujemo številke z barvami namesto s števkami), malo se igramo s potencami 10…). Na spletu ne bo težko najti strani, kjer je to lepo razloženo, recimo začetek tele.**

**Naloga 1.1** Tako smo prišli do prve naloge: zatakni v testno ploščo upornik in diodo ter poveži tako, da bo elektrika tekla od  $+5V$  skozi diodo, skozi upornik in naprej v GND.

\*\*Opomba: Ko bodo tole povezali, se vam splača pogledati. Malo zato, ker lahko načelno skurijo Arduina (čeprav ga meni, kot rečeno, še niso uspeli). Prevsem pa zato, ker jih bo veliko zvezalo narobe. Tako lahko skupaj z učenci pogledamo, kje bo tekla elektrika. To "sledenje elektriki" je koristna vaja.

\*\*Opomba: Lahko jih zabavaš tudi tako, da jim rečeš, naj speljejo elektriko vzporedno čez več diod, a vsako prek ločenega upora in podobno. To bomo tako ali tako potrebovali kasneje. Pazi le, da ne bodo delali kratkih stikov. Po domače: elektrika ne sme nikoli imeti poti, ki povezuje +5V in GND, ne da bi bil vmes kak upor. (Prav tako ne smemo mimo upora povezati dveh izhodnih pinov - a do tega bomo prišli kasneje.)

Na koncu vsakega "poglavja" so namigi za reševanje nalog in za njimi rešitev. Nalogo najprej poskusi rešiti sam, saj se boš tako največ naučil. Če ne gre, poskusi z namigom. Če res res res ne gre drugače, pa poglej rešitev.

Ko je naloga rešena, pa si le oglej še objavljeno rešitev. Morda je boljša od tvoje - morda pa si se spomnil

### **Prvi program**

Obstajajo tudi zanimivejše reči od diod, ki stalno svetijo. Recimo diode, ki utripajo. Tu imamo problem: da bi dioda utripala, bi jo bilo potrebno stalno vklapljati in izklapljati, česar seveda ne bomo počeli. Lahko pa jo prključimo na kak pin, ki ni tako dolgočasen kot +5V, ki vedno daje napetost. Recimo na kakega, ki ga lahko kontroliramo s programom. Izberimo, recimo, D3 (oziroma številko 3 na pinih, ki so označeni z besedo DIGITAL ). Namesto na +5V in GND naj bo dioda torej priključena na D3 in GND .

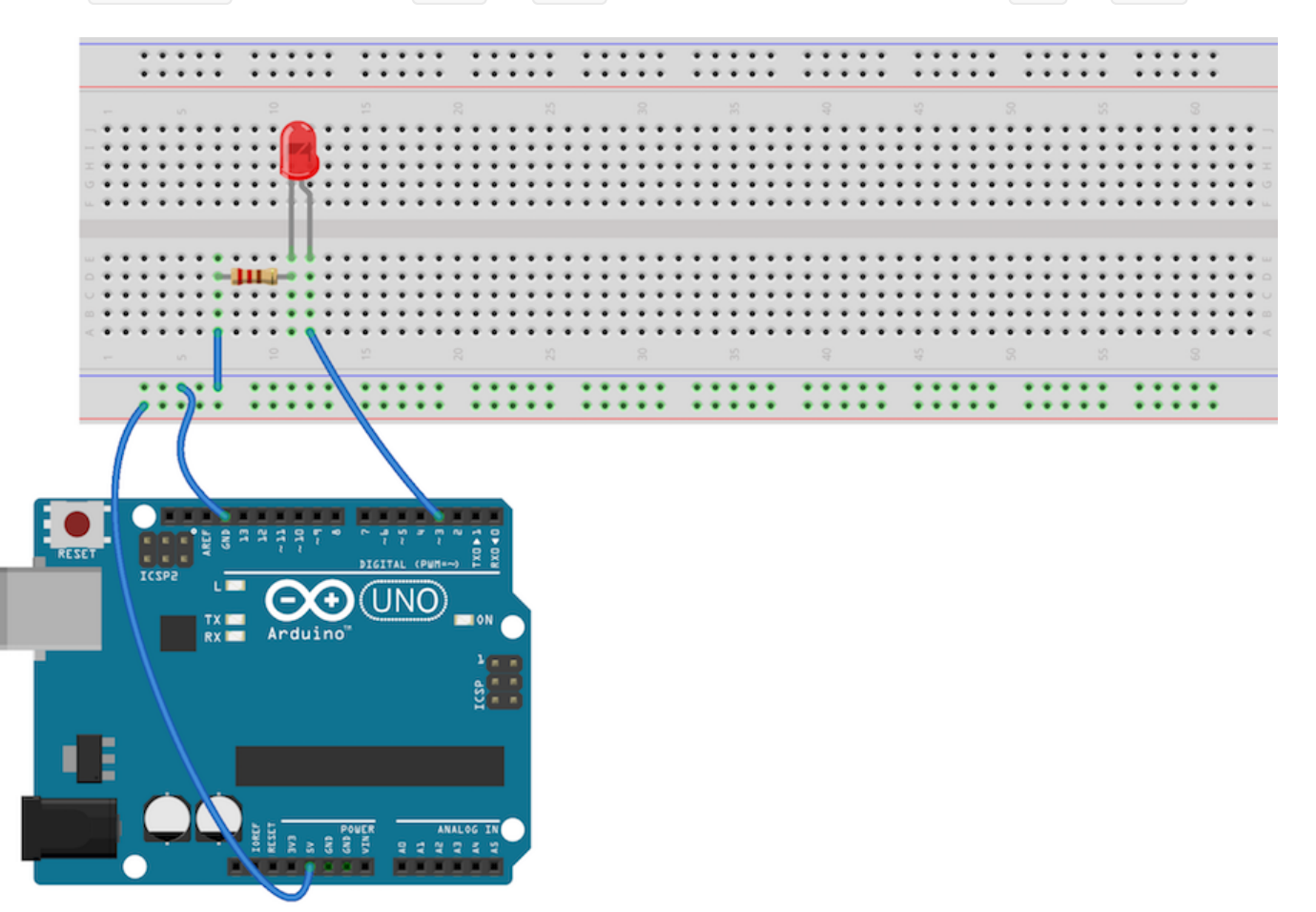

fritzing

Sveti? Ne sveti? Ne vem. Na D3 je bodisi nič (kot na GND; temu rečemo, da je pin v stanju LOW) ali +5 V (temu rečemo, da je HIGH ). Kaj bo na D3 , določamo s programom. Tega pa moramo napisati.

Zdaj poženemo okolje za pisanje programov v Arduinu. Imenuje se Arduino. (Če ga na računalniku še ni, ga boš našel na spletni strani Arduina).

Pojavi se okno s praznim programom.

```
void setup() {
  // Nekaj besedila, ki ne naredi ničesar, saj se vse, kar...
}
void loop() {
  // ...zapišemo za dvema poševnicama, ignorira. Sem pišemo opazke zase.
}
```
Čemu void in čemu vsi ti oklepaji, bomo izvedeli kasneje, sproti. Za zdaj je potrebno vedeti, da znotraj zavitih oklepajev ( { in } , ne ( in ) ) pri setup napišemo, kaj naj Arduino stori, ko ga prižgemo (ali ko mu pošljemo program), znotraj tistih pri loop pa, kaj naj potem stalno počne, dokler ga ne ugasnemo ali pa mu pošljemo kak drug program.

Ta program očitno najprej ne naredi ničesar (ker je setup prazen) in potem ponavlja nič (ker je prazen tudi loop ). Spremenili ga bomo tako, da bo v začetku, ko se začne izvajati, prižgal LEDico, ki je pripeta na pin 3 . Za to je potrebno storiti dvoje. Najprej moramo Arduinu naročiti, naj bo pin 3 izhodni. Pine lahko namreč uporabljamo za vhod ali izhod. Na izhode pripnemo diode, motorje, zvočnike, skratka stvari, ki jim lahko Arduino sporoči (zato *izhod*, saj gre to *ven* iz Arduina), naj svetijo, se vrtijo in piskajo. Na vhode priklapljamo senzorje, mikrofone, tipke in podobne stvari, ki Arduinu (zato *vhod*, saj gre noter, v Arduina) povedo, ali kaj vidijo, slišijo, ali pa jih kaj tišči.

Naj bo pin 3 namenjen izhodu, določimo tako, da napišemo

#### pinMode(3, OUTPUT);

Temu pinMode bomo rekli ukaz. (Uradno se temu reče "funkcija", a to nas ne bo vznemirjalo.) Arduino ima veliko različnih ukazov (da ne govorimo o tem, da lahko sestavljamo še svoje). Ukazi imajo lahko "argumente", nekakšne dodatne podatke. Te zapišemo v oklepaje za ukazom. Z ukazom pinMode torej Arduino povemo, kakšno vlogo ima določen pin. Ukaz ima dva argumenta, prvi je številka pina, drugi je vloga. Vloga je lahko OUTPUT ali INPUT ; tule hočemo OUTPUT , zato torej

#### pinMode(3, OUTPUT);

Večina programskih jezikov je občutljiva na male in velike črke. Tudi Arduinov je takšen. Besedo pinMode je potrebno napisati tako, da napišemo M z veliko črko, ostale pa so male. Če namesto tega napišete pinmode ali PinMode ali PINmODE , Arduino tega ukaza ne bo prepoznal.

**Opomba: v osnovni šoli ne želim uporabljati besede "funkcija" - vsaj ne, če se ne gremo resno programiranja. Beseda funkcija v vsakdanjem življenju pomeni … marsikaj, od tega, kar imajo funkcionarji, do funkcije, ki jo ima štedilnik, gotovo pa ne pomeni funkcije v matematičnem smislu. Predvsem pa funkcija v matematičnem smislu nima veliko zveze s funkcijo v programerskem smislu (v "običajnih" programskih jezikih). Funkcija za izpis gotovo ni funkcija. V matematiki pravijo,** *funkcija* ima tako in tako vrednost (v tej in tej točki), v programih pa funkcijo pokličemo in ta vrne rezultat. Če **bi se res učili programirati, potem prav, imejmo funkcije. Če pišemo neke krajše zadeve za Arduino, pa raje govorimo o ukazih. Saj ni tako zgrešeno, BASIC ima dejansko ukaze (***statement***).**

Na konec vsakega ukaza moramo dati podpičje. Če ga pozabimo, se bo program, ki spravi naš program na Arduino, pritožil, da je z našim programom nekaj narobe. Enako se bo zgodilo, če pozabimo kakšen oklepaj, uporabimo ukaz, ki ne obstaja ali kaj podobnega. Tole bo v začetku malo najedalo - teh napak bo veliko in sporočil o njih ne bomo vedno razumeli. Ko se človek malo izuri, pa dela vedno manj takšnih napak, pa tudi sporočila o njih vedno boljše razume in jih zato vedno hitreje popravlja.

Zdaj na ta pin nekaj "zapišimo". Ukaz za to se imenuje digitalWrite . Tudi ta ima dva argumenta; prvi pove, na kateri pin pišemo, drugi pa, *kaj* pišemo. Ta "*kaj*" je lahko LOW ali HIGH . Če je HIGH , bo dioda bo svetila. Če LOW bo ugasnila.

Vse skupaj je torej videti takole:

```
void setup() {
    pinMode(3, OUTPUT);
    digitalWrite(3, HIGH);
}
void loop() {
}
```
**Opomba: Učenci niso imeli večjih težav s pomnjenjem imen funkcij, tudi to, kaj je potrebno pisati z velikimi črkami, so si hitro zapomnili. Problem so bila predvsem manjkajoča (v kasnejših programih pa tudi odvečna) podpičja in, kasneje, odvečni ali manjkajoči zaviti oklepaji.**

V setup , torej v začetku izvajanja programa, se izvedeta ukaza, ki povesta, da je pin 3 namenjen izhodu in da naj se na ta izhod zapiše HIGH .

V **loop** ni ničesar. Arduino bo torej le prižgal diodo, potem pa ... nič več.

Opazujte, kako oblikujemo program: vse, kar je znotraj setup in loop smo umaknili za štiri presledke, da je očitno, da je to "znotraj". To bo postalo posebej pomembno kasneje, ko bodo naši programi daljši in bi bili brez zamikanja nepregledni.

### Opomba: s tem jim zasitnari na začetku in jih stalno opozarjaj. Brez tega bodo programi nečitljiv. Če ti **kdo pokaže program, ki ne deluje, ga ne boš mogel prebrati, če ne bo pravilno zamaknjen. Naj ga najprej popravijo, pa bodo morda sami našli napako.**

Preden spravimo program na Arduina, moramo povedati, kakšnega Arduina imamo. V menuju *Tools* pogledamo pod *Board* in če imamo, recimo Arduino Uno, izberemo tega. Nato v menuju *Tools* izberemo *Port* in poiščemo tisto izbiro, pod katero se pojavi naš Arduino Uno. Če ga ne vidimo nikjer in se pokaže le, recimo COM1 in COM4, pač poskušamo srečo.

Zdaj kliknemo na ikono s puščico v orodni vrstici zgoraj. Računalnik bo spremenil (učeno se temu reče *prevedel*) naš program v obliko, v kateri ga lahko razume in izvaja Arduino, ter ga prek kabla USB prenesel na Arduina, kjer se bo program takoj začel izvajati. Kako napreduje "prevajanje" programa in prenašanje, izvemo v spodnjem delu okna. S tem, kar se izpisuje tam, se nam ni potrebno ukvarjati - razen, kadar v programu naredimo takšno napako, da ga računalnik ne razume. V tem primeru nam bo spodaj izpisal, kaj ga moti, mesto z napako pa označil z rdečo.

**Opomba: Branje napak je res pomembno. To ponavljajo (ponavljamo) vsi, ki učimo programiranja.**

Računalnik jim bolj ali manj lepo pove, kje so se zmotili. Tako učenci kot študenti ta izpis pogosto ignorirajo in buljijo v program. A tudi kot učitelji se morate naučiti brati napake, sicer ne boste znali **pomagati učencem.**

**Papert piše o tem, kako obravnavamo napako kot slabost, zato učenci hočejo napake čim hitreje poradirati. Na računalniku je to še lažje. V resnici pa je iskanje, razumevanje in odpravljanje napake prav najpomembnejša vaja - in Papertu so računalniki všeč prav zato, ker so tako uporabni za** izvajanje te vaje. Piše pa tudi o tem, kako je nek učenec, ki je bil bolj matematik kot telovadec, hitreje obvladal neko telovajo, kot sošolec, ki je bil bolj telovadec - zato, ker je analiziral razloge, da vedno **pade, oni telovadec pa je poskušal in poskušal, ne da bi razmišljal.**

Če torej v programu nismo česa pozabili, ga bo okolje preneslo na Arduino, ta ga bo začel "izvajati" in dioda bo zasvetila (če ni svetila že prej).

### **Prižgi in ugasni**

Naslednji izziv je LED po prižiganju še ugasniti.

```
void setup() {
    pinMode(3, OUTPUT);
    digitalWrite(3, HIGH);
    digitalWrite(3, LOW);
}
void loop() {
}
```
Za program ne moremo reči, da ne deluje. Pravzaprav moramo reči, da deluje in to celo zelo hitro. Tako hitro, da najbrž niti ne opazimo, da se je dioda prižgala. Če hočemo kaj videti, moramo med prižiganje in ugašanje dodati malo pavze. Temu služi ukaz delay . Argument je tokrat le eden, namreč čas čakanja v milisekundah. Če hočemo, da program počaka eno sekundo, bomo na mestu, kjer mora počakati, napisali delay(1000) .

Opomba: v osnovni šoli je to - in par prihodnjih podobnih funkcij - lepa priložnost, da razmišljamo o **predponah merskih enot. Koliko milisekund ima sekunda? Toliko kot meter milimetrov…**

```
void setup() {
    pinMode(3, OUTPUT);
    digitalWrite(3, HIGH);
    delay(1000);
    digitalWrite(3, LOW);
}
void loop() {
}
```
Spet pritisnemo puščico, program se prenese na Arduino, dioda se prižge in sekundo kasneje ugasne. Če hočemo, da se to ponovi, bodisi ponovno prenesemo program, ali pa ponovno zaženemo Arduino, tako da pritisnemo tipko "reset" - edino tipko, ki jo ima.

**Opomba: opozori jih na reset. Včasih jim bo prišel prav, da bodo lahko pognali program od začetka, ne da bi ga morali ponovno prevajati in spravljati na Arduina.**

### **Utripanje**

Naslednji korak je jasen: dioda naj utripa. Za to bomo uporabili loop . V setup bomo povedali le, naj pin 3 služi kot izhod, v  $\log$  pa bomo prižgali diodo, počakali sekundo, ugasnili diodo in počakali sekundo.

Takole?

```
void setup() {
    pinMode(3, OUTPUT);
}
void loop() {
    digitalWrite(3, HIGH);
    delay(1000);
    digitalWrite(3, LOW);
}
```
Deluje? Se dioda prižiga in ugaša?

Tudi meni se je zdelo, da ne bo šlo. Razmisli, zakaj - in popravi.

**Naloga 1.2.** Popravi zadnji program, ki smo ga napisali, tako da bo dioda utripala.

**Opomba: razumevanje, kako se** loop **stalno ponavlja brez odmora med ponovitvami, bo stalen problem, zato je pomembno, da tole res razumejo. Če ne gre drugače, jim daj namig (glej spodaj).**

**Naloga 1.3.** Vzemi dve diodi, po možnosti rdeči. Priključi ju na dva različna pina, recimo 3 in 4, ter poskrbi, da bosta utripali kot luči ob spuščeni zapornici na železniškem prehodu. Vedno naj sveti ena ali druga dioda; nikoli obe in nikoli nobena. Pazi: kadar priklapljaš več diod, potrebuje vsaka svoj upornik.

**Naloga 1.4.** Vzemi tri diode, po možnosti rdečo, oranžno (ali rumeno) in zeleno, ter sprogramiraj semafor.

**Naloga 1.5.** Na semaforjih je včasih zelena luč trikrat utripnila, preden je ugasnila. V svoj zadnji program dodaj še to.

**Opomba: te hece lahko še poljubno nadaljuješ z različnimi vrstami semaforjev ipd. Zna pa biti, da se bodo naveličali, ko postanejo programi dolgi in duhamorni.**

# **Namigi**

**Naloga 1.1 Dioda in upornik**

Razmisli, kako bo tekla elektrika. Predstavljaj si, da so žice cevi, po katerih moraš speljati vodo iz +5V prek upornika in diode (ali prek diode in upornika) do GND.

### **Naloga 1.2 Nedelujoče utripanje**

Kar piše v  $\lfloor$ loop se stalno ponavlja. Torej je to podobno, kot če bi vse, kar je v  $\lfloor$ loop neskončnokrat (ali, pač velikokrat) skopiral v setup, loop pa bi pustil prazen.

```
void setup() {
    pinMode(3, OUTPUT);
    digitalWrite(3, HIGH);
    delay(1000);
    digitalWrite(3, LOW);
    digitalWrite(3, HIGH);
    delay(1000);
    digitalWrite(3, LOW);
    digitalWrite(3, HIGH);
    delay(1000);
    digitalWrite(3, LOW);
    digitalWrite(3, HIGH);
    delay(1000);
    digitalWrite(3, LOW);
    digitalWrite(3, HIGH);
    delay(1000);
    digitalWrite(3, LOW);
}
void loop() {
}
```
Zdaj razumeš, zakaj LED ne utripa?

## **Rešitve**

Opomba: Ne dajaj jim v roke teh rešitev, saj jih bodo le prepisali in mislili, da zdaj znajo. Videl sem kolega, ki je naredil nekaj podobnega; učenci so v tričetrt ure "končali" z materialom, ki naj bi ga **predelovali par ur. In seveda v resnici niso razumeli ničesar, čeprav so bili prepričani, da so "prišli skozi".**

**Naloga 1.1 Dioda in upornik**

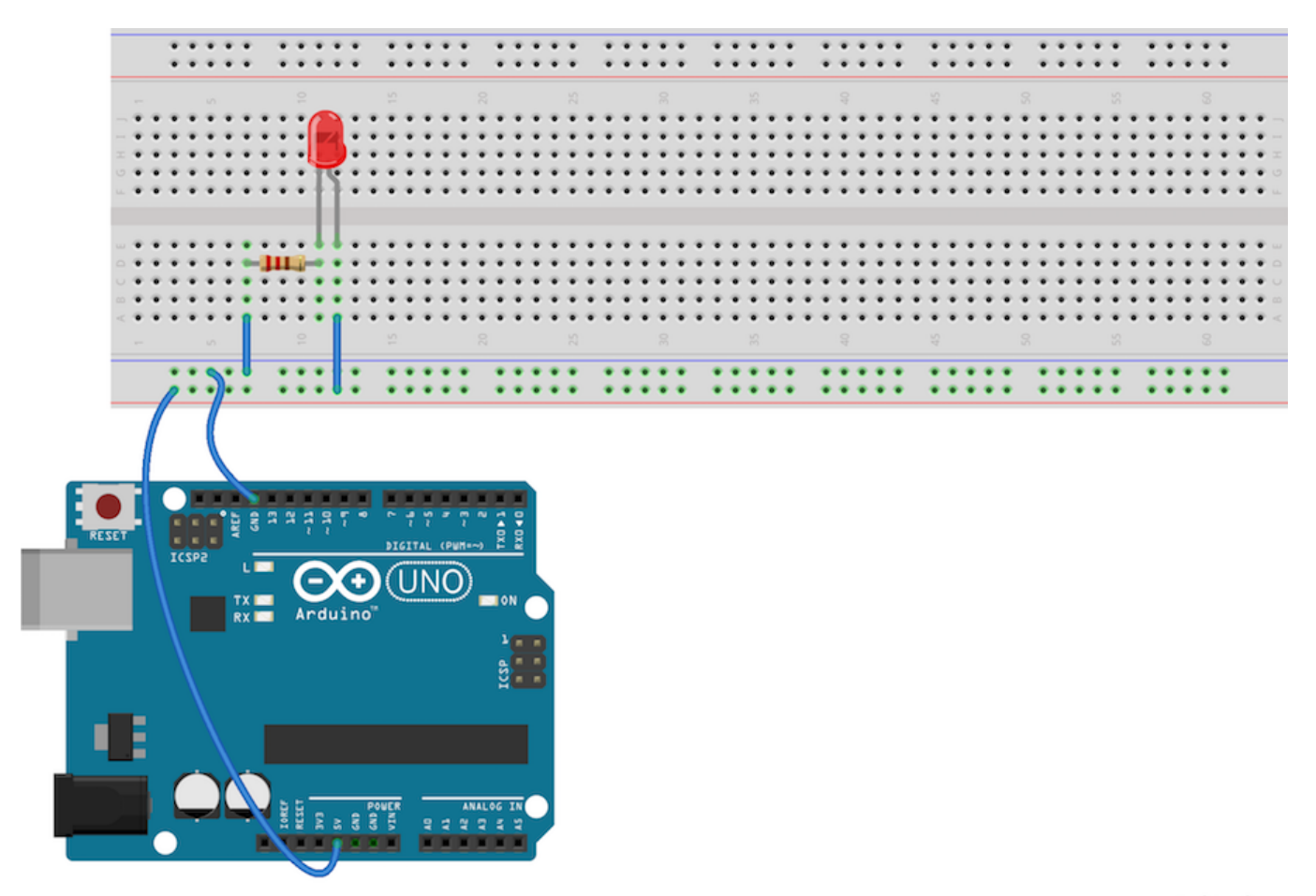

fritzing

Tole seveda ni edina možna rešitev. Lepo pa je, da se navadiš pripeljati +5V na rdečo vrstico in GND na modro. Ko bo povezav več, se boš brez takšnih pravil hitro izgubil.

### **Naloga 1.2. Utripajoča dioda**

Napaka je v tem, da med ugašanjem in prižiganjem ni pavze. Dioda se namreč prižge takoj potem, ko se je ugasnila, saj se vse, kar napišemo v  $\vert$  loop  $\vert$ , stalno ponavlja. Pravilni program je zato

```
void setup() {
    pinMode(3, OUTPUT);
}
void loop() {
    digitalWrite(3, HIGH);
    delay(1000);
    digitalWrite(3, LOW);
    delay(1000);
}
```
### **Naloga 1.3. Dve rdeči luči**

Kako priključiti diode, si poglej v rešitvi naslednje naloge. Razlika med naslednjo in to je le v tem, da imamo tu le dve diodi in da sta obe rdeči.

Program napišemo tako, da takrat, ko prižge eno diodo, ugasne drugo in obratno. Poleg tega ne smemo

pozabiti nastaviti pinMode za obe diodi. Mimogrede še malo pospešimo hitrost utripanja tako, da skrajšamo čakanje med njima na pol sekunde (500 ms).

```
void setup() {
    pinMode(3, OUTPUT);
    pinMode(4, OUTPUT);
}
void loop() {
    digitalWrite(3, HIGH);
    digitalWrite(4, LOW);
    delay(500);
    digitalWrite(3, LOW);
    digitalWrite(4, HIGH);
    delay(500);
}
```
**Opomba: polovici otrok bo druga LED tu samo malo brlela. To se zgodi, ker bodo pozabili** pinMode(4, OUTPUT) **. Morda lahko pomagaš tako, da skupaj z njimi prebereš, kaj počne** program - in upaš, da se bodo ob tem, ko povedo, da najprej nastavijo pin 3 kot izhod, spomnili, da **niso nastavili pina 4.**

**Druga tipična napaka bo, da bodo postavili preveč** delay **-ev ali pa bodo le-ti na napačnih mestih. Tipično se bo zgodilo to, da v nekem trenutku ne bo svetila nobena luč. Spet pomaga, če zahtevaš, naj preberejo, kaj deluje program. V vsakem trenutku jih vprašaj, "katera luč gori zdaj".**

### **Naloga 1.4. Semafor**

Vezje je takšno.

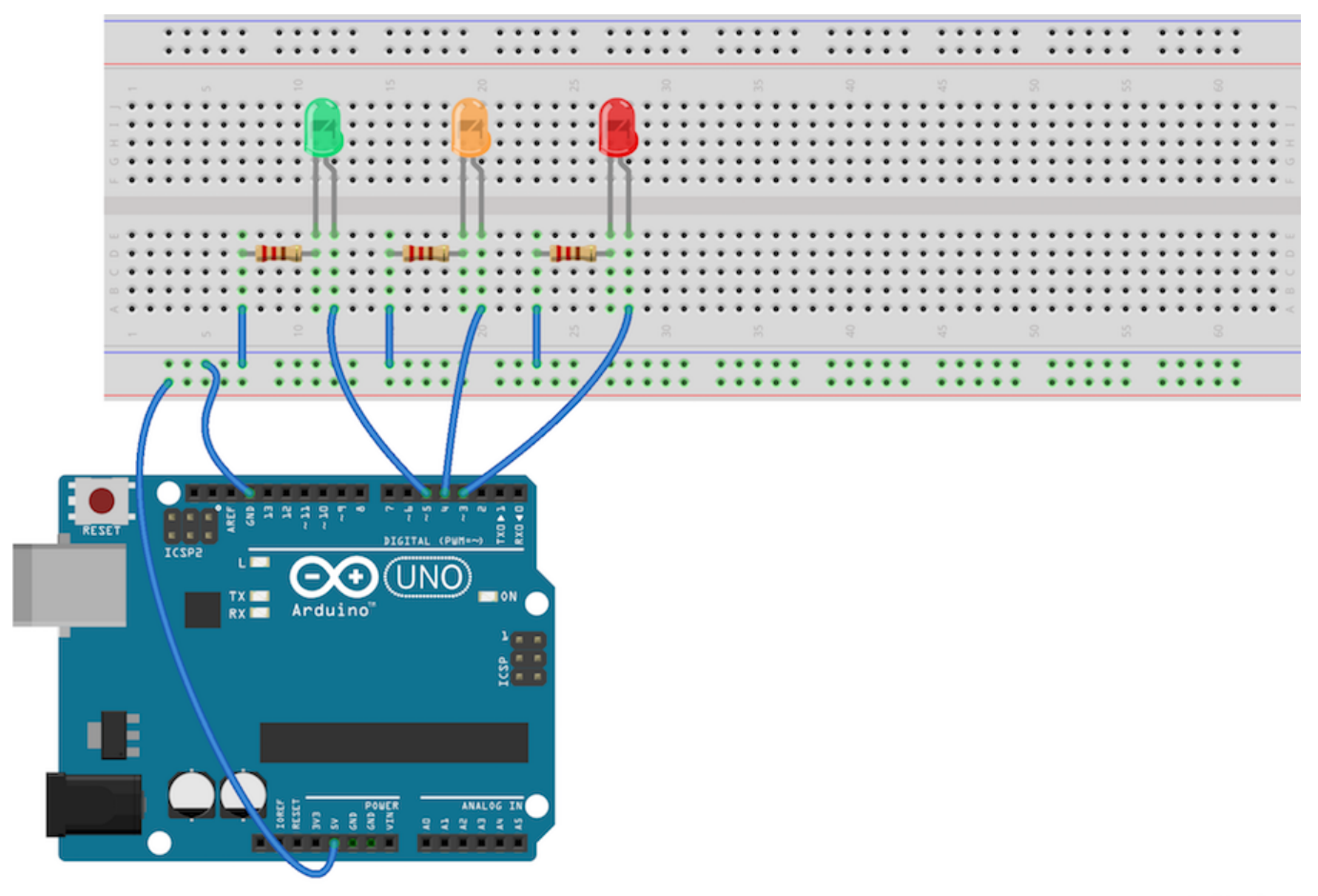

fritzing

Ne spreglej, da ima vsaka dioda svoj upor. Na vse upore pripeljemo GND iz modre vrstice. 5 V pa dobi vsaka dioda iz svojega pina. Dali smo jih na pine 3 (rdeča), 4 (oranžna) in 5 (zelena). Seveda bi se lahko odločili tudi drugače.

Opomba: Če te je strah za Arduino - no, pravzaprav tudi, če te ni - naj pred sestavljanjem vezja **izključijo USB. Preden spet priključijo Arduino na napajanje, preveri vezje. Sestavljeno mora biti tako,** da elektrika "teče" iz izhodnega pina prek diode in upora (ali pa upora in diode) v zemljo. Vsaka dioda **mora imeti svoj upor. (V teoriji to ni povsem nujno, v praksi pa najbrž je.)**

Tu pa je program.

```
void setup() {
    pinMode(3, OUTPUT);
    pinMode(4, OUTPUT);
    pinMode(5, OUTPUT);
    digitalWrite(3, LOW);
    digitalWrite(4, LOW);
    digitalWrite(5, LOW);
}
void loop() {
    // rdeca luc
    digitalWrite(3, HIGH);
    delay(4000);
    digitalWrite(3, LOW);
    // rumena luc
    digitalWrite(4, HIGH);
    delay(1000);
    digitalWrite(4, LOW);
    // zelena luc
    digitalWrite(5, HIGH);
    delay(6000);
    digitalWrite(5, LOW);
}
```
V setup smo ugasnili vse tri luči. To naredimo za vsak slučaj, ker ne moremo biti popolnoma prepričani, v kakšnem stanju bodo v začetku.

Kar je zapisano za dvojnimi poševnicami, je namenjeno le nam. Računalnik to preskoči, nam pa pomaga, da se hitreje znajdemo v programu.

**Opomba: Tule bodo napisali zelo veliko zelo nerodnih rešitev. Poskusi jih poenostaviti. Če bodo napisali kaj napačnega, pa - ista strategija. Počasi skozi program.**

### **Naloga 1.5. Semafor z utripajočo zeleno lučjo**

Program moramo dopolniti tako da, za ugašanjem zelene luči malo počakamo, prižgemo luč, malo počakamo in jo spet ugasnemo, takole

```
delay(300);
digitalWrite(5, HIGH); // prvi utrip
delay(500);
digitalWrite(5, LOW);
```
To bomo ponovili trikrat. Celoten program je tako

```
void setup() {
    pinMode(3, OUTPUT);
    pinMode(4, OUTPUT);
    pinMode(5, OUTPUT);
    digitalWrite(3, LOW);
    digitalWrite(4, LOW);
    digitalWrite(5, LOW);
}
void loop() {
    // rdeca luc
    digitalWrite(3, HIGH);
    delay(4000);
    digitalWrite(3, LOW);
    // rumena luc
    digitalWrite(4, HIGH);
    delay(1000);
    digitalWrite(4, LOW);
    // zelena luc
    digitalWrite(5, HIGH);
    delay(6000);
    digitalWrite(5, LOW);
    delay(300);
    digitalWrite(5, HIGH); // prvi utrip
    delay(500);
    digitalWrite(5, LOW);
    delay(300);
    digitalWrite(5, HIGH); // drugi
    delay(500);
    digitalWrite(5, LOW);
    delay(300);
    digitalWrite(5, HIGH); // tretji
    delay(500);
    digitalWrite(5, LOW);
}
```
V programu smo se malo igrali s časi. Razmisli, kaj sveti na semaforju v času posameznega ukaza delay.